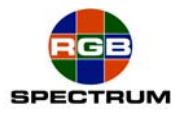

**MediaWall**® **2000**

# **Creating Background and Foreground**

Using backgrounds and foregrounds in MediaWall 2000 requires following a few simple requirements:

- The Compact Flash Card must be properly configured,
- The files names must comply to basic rules.

# **A- Foreground and Background files naming:**

## **A.1) Basic rule:**

Do not use spaces in the file name; use " " instead. Use either JPEG or TIFF formats.

## **A.2) Make it easy for you:**

A simple way to know the background or foreground resolution is to write it in the file name. For example, **3840x2400\_NewYork.jpg** would be a 3840x2400 pixels resolution of a New York city map. Please note that the resolution can be larger than the display area.

# **B- Compact Flash Card configuration:**

## **B.1) Formatting:**

In order to format the Compact Flash card, click on **Start**, then **All Programs**, then **Accessories**, then **Command Prompt**.

In the black DOS command window that opens, type **format [CF\_Drive\_Letter]:/fs:fat/a:2048** (where CF Drive Letter is the letter assigned to the Compact Flash card by Windows), then press Enter (see below):

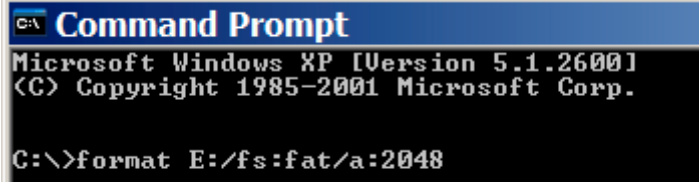

Close the DOS Command prompt black window.

# **B.2) Creating the directories:**

In Windows, double click on **My Computer**, then on the Compact Flash card drive letter, and create two folders: **bg** and **fg.**

The **bg** folder is where you will drag the background images into.

The **fg** folder is where you will drag the foreground images into.

Alameda, CA 94501 Quartier De Malouesse

#### **RGB Spectrum**

**Corporate Headquarters, USA Corporate Headquarters. Europe** 950 Marina Village Parkway La Clairiere Chemin des Abeilles 13080 Luynes, 13080, France Phone: 510-814-7000 Phone: +33 442 240884

Fax: 510-814-7026